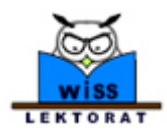

In dem Login-Bereich können lektorat.de-Kunden ihren Datensatz eigenständig pflegen und aktualisieren.

### **Wie gelangen Sie in diesen Bereich?**

Der Zugang zum Login-Bereich ist jederzeit über die Adresse **[www.lektorat.de/freibrufler.php](http://www.lektorat.de/freibrufler.php)** oder über die obere Hauptmenüleiste "Freiberufler" möglich.

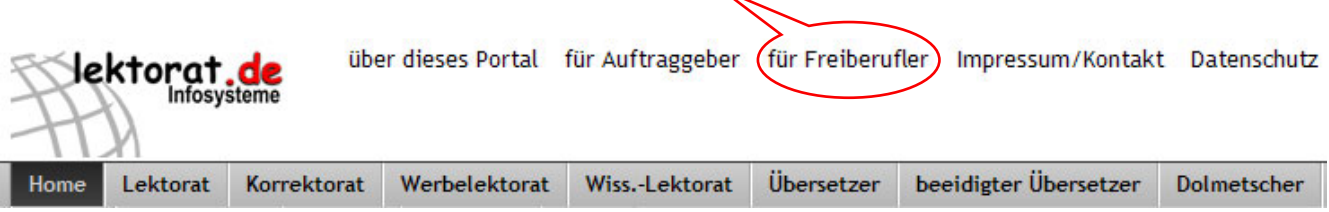

# **Welche Zugangsdaten benötigen Sie?**

Um in den passwortgeschützten Bereich zu gelangen, müssen Sie

- > das Verzeichnis, in dem Ihr Datensatz gespeichert ist, auswählen,
- > Ihre richtige Kunden-Nummer und
- > Ihr Passwort eingeben.

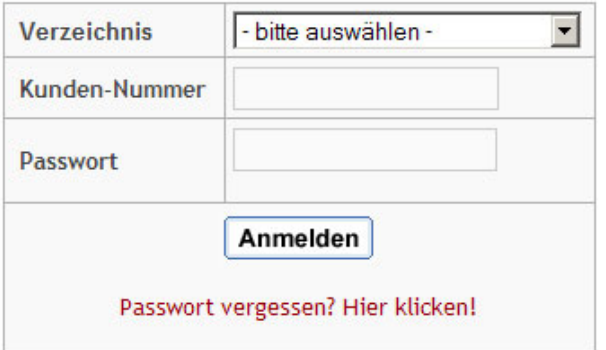

# **Sie haben Ihr Passwort vergessen?**

Ihr Passwort können Sie sich per E-Mail zusenden lassen. Bitte wählen Sie zuerst das Verzeichnis aus und geben danach diejenige E-Mail-Adresse ein, die in Ihrer Vorstellungsseite genannt ist. Hat sich zwischenzeitlich Ihre E-Mail-Adresse geändert und die "alte" Adresse steht noch auf Ihrer Vorstellungsseite, funktioniert die automatische Zusendung des Passwortes natürlich nicht. Wir bitte dann um entsprechende Nachricht.

# **Sie kennen Ihre Kunden-Nummer nicht?**

Die Kunden-Nummer können Sie unserer Rechnung entnehmen.

Es besteht auch die Möglichkeit, Ihre Kunden-Nummer aus dem Internet abzufragen.

Beim **erweiterten Eintrag** entnehmen Sie bitte die Kunden-Nummer aus der Befehlszeile Ihres Browsers, wenn Ihre Vorstellungsseite geöffnet ist (hier Kunden-Nr. 482)

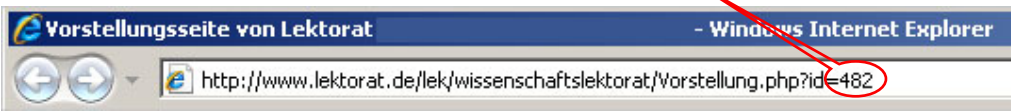

Haben Sie einen **Grundeintrag** gebucht, rufen Sie bitte ebenfalls Ihren Datensatz auf. Klicken Sie dann mit der rechten Maustaste auf das Popup-Fenster Ihres Grundeintrages. Hier können Sie sich beim Internet Explorer die **Eigenschaft dieses Dokuments** oder bei Firefox die **Seiteninformationen** anzeigen lassen.

Bitte entnehmen Sie diesen Informationen Ihre Kunden-Nummer. Das Beispiel mit dem Internet-Explorer zeigt die Kunden-Nummer 198.

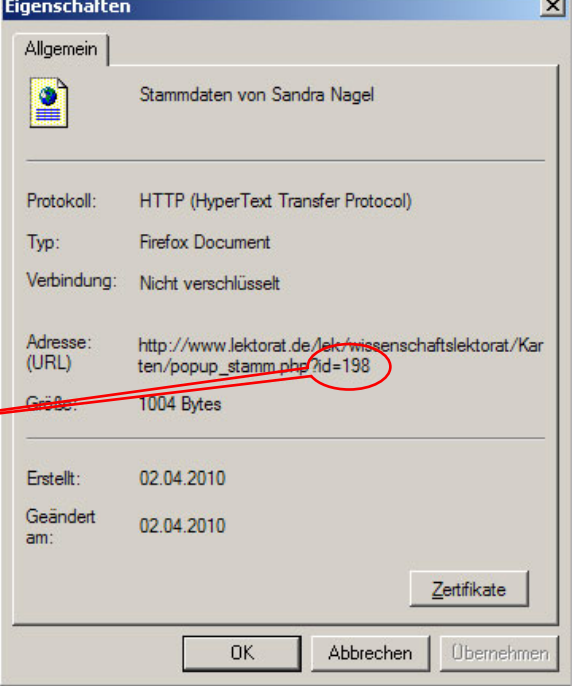

# **Das Konfigurationsmenü**

Hier zeigen wir Ihnen die Einstiegsseite des Konfigurationsmenüs für den **erweiterten** Eintrag.

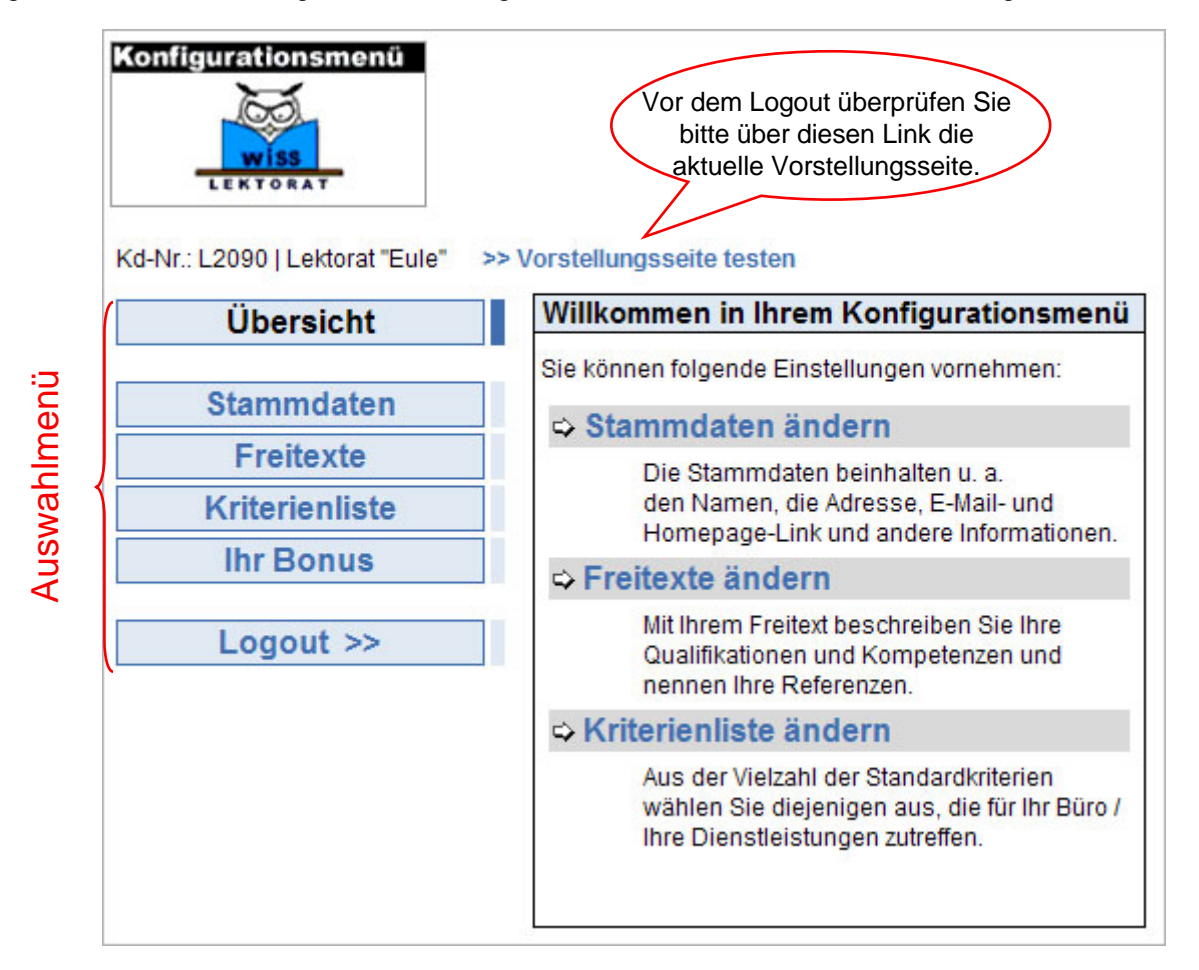

In dem Menübereich **Stammdaten** können Sie sämtliche Kontaktdaten sowie Ihr Passwort ändern.

# **Änderungsformular:**

#### Name. Adresse etc. Name / Lektorat "Bleistift" Firma Straße / Nr. Burgwedelkamp 17a 22457 PLZ / Ort Hamburg Deutschland Land  $\overline{\phantom{a}}$ Bundesland Hamburg Telefon 040 - 55 00 79 97 Mobiltelefon 040 - 55 98 39 16 Telefax E-Mail info@lektorat.de http://www.lektorat.de Homepage Google  $\nabla$  Standort wird angezeigt Maps << Zurück Speichern >>

Bitte bedenken Sie, dass durchgeführte Änderungen, die Sie mit dem Befehl **Speichern >>** abschließen, sofort in die Datenbank geschrieben werden und damit auch im Internet aufrufbar sind.

Eine einmal gespeicherte Information läßt sich nicht mit einem Rücksetzbefehl entfernen, sondern Sie müssen die Informationen neu eingeben und neu **Speichern >**

Nach dem Speichern sollten Sie das Ergebnis Ihrer Änderungen überprüfen. Nutzen Sie bitte auch unser Angebot:

**>> E-Mail testen >> Homepage testen**

# Name, Adresse etc.

Lektorat "Bleistift" Burgwedelkamp 17a D-22457 Hamburg

Telefon: 040 - 55 00 79 97 Telefax: 040 - 55 98 39 16

E-Mail: infol@lektorat.de >> E-Mail-Adresse testen

Homepage: http://www.lektorat.de >> Homepage-Link testen

ändern >>

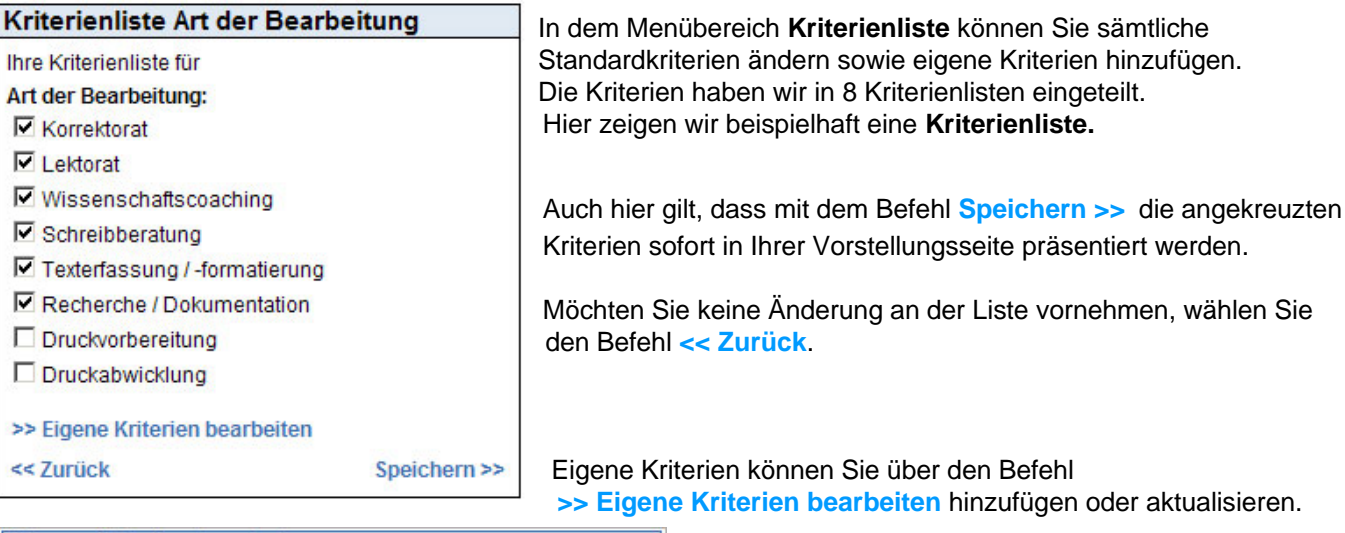

Fenster schließen

#### Eigene Kriterien bearbeiten

'klinische Studie' wurde hinzugefügt!

Gutachten

klinische Studie > löschen <

Sie können noch 2 eigene Kriterien festlegen.

> löschen <

#### Neues Kriterium hinzufügen

> hinzufügen <

Wir haben die Anzahl der frei wählbaren Kriterien in

den jeweiligen Trefferlisten beschränkt.

Bei jedem Popup-Fenster haben wir den Befehl **Fenster schließen** integriert, um Ihnen die Navigation zu erleichtern.

### **Was ist bei der Erstellung / Aktualisierung des Freitextes wichtig?**

Bitte kopieren Sie keine Texte von Textverarbeitungsprogrammen (wie z. B. MS-Office) direkt in unsere Freifelder, da deren Formatierungen hier zu Darstellungs-Problemen führen können.

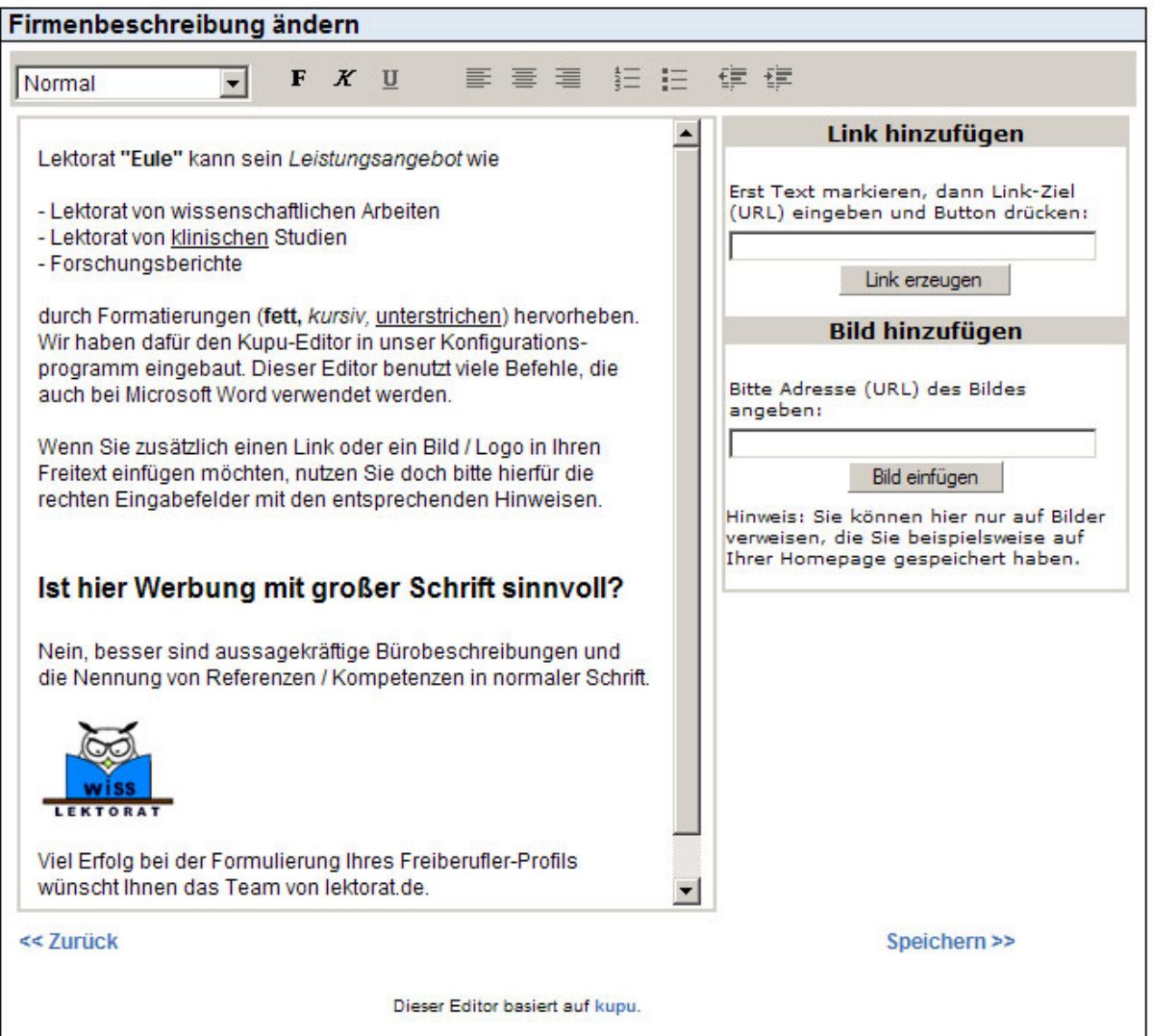

#### Problem mit der Aktualisierung?

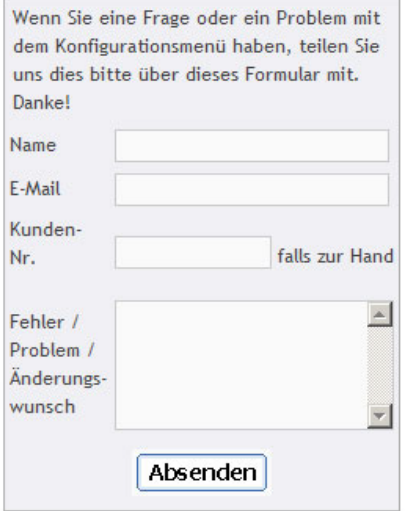

Wir würden uns freuen, wenn Sie zukünftig das Angebot der eigenständigen Aktualisierung Ihres Datensatzes verstärkt wahrnehmen. Selbstverständlich nehmen wir auch weiterhin gerne Ihre Änderungswünsche per E-Mail entgegen und bringen diese dann in Ihren Datensatz ein.

#### **Was ist mit dem Konfigurationsmenü noch nicht möglich?**

Das Firmenlogo, welches rechts oben in der Vorstellungsseite angezeigt wird, kann derzeit noch nicht über dieses Konfigurationsmenü eingespielt werden.

Bei Fragen, Problemen und Anregungen stehen wir Ihnen gerne zur Verfügung. Nutzen Sie doch dafür einfach das Kontaktformular, welches sich auf der Login-Seite **[www.lektorat.de/freiberufler.php](http://www.lektorat.de/freibrufler.php)** befindet. Wir werden Ihnen möglichst kurzfristig antworten.